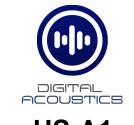

## HS-A1 Getting Started Guide

## Introduction

The HS-A1 is an analog handset with an armored cable and a hook switch mechanism designed to be connected to an IP7 intercom module to enable full duplex audio operations with a TalkMaster operator console or SIP Phone.

The HS-A1 can place a call by removing the handset from the switch hook. If configured for TalkMaster, it will place an Incoming Call. If the IP7 is configured to dial out to a SIP Extension, it will initiate a call to the specified phone number.

If the HS-A1 is called from TalkMaster or from a SIP phone, the internal piezo buzzer will sound to indicate there is an incoming call. The HS-1A must be connected to either an IP7-SE8 or IP7-FD IP Module.

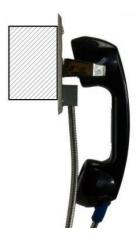

## Installation

The Handsets are designed to be flush mounted in a 2-gang box. A 3-pair cable is used to connect the Handset to an IP7-SE8. On the back of the handset is a seven position 3.81mm DIN connector. The connection details are:

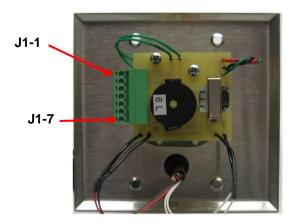

| Connector | Signal      | IP7 Connections                               |
|-----------|-------------|-----------------------------------------------|
| J1-1      | SPKR 8Ω+    | Connect to J2-6 - SPKR<br>8Ω+ on the IP7      |
| J1-2      | SPKR 8Ω-    | Connect to J2-7 - SPKR $8\Omega$ - on the IP7 |
| J1-3      | RESERVED    |                                               |
| J1-4      | Hook Switch | Connect to J3-5 –<br>SENSOR on the IP7        |
| J1-5      | GND         | Connect to J2-4 – GND<br>on the IP7           |
| J1-6      | MIC -       | Connect to J2-2 - MIC- on the IP7             |
| J1-7      | MIC +       | Connect to J2-1 - MIC+<br>on the IP7          |

For best audio quality, install the Handset as close as possible to the IP7 to reduce the chance of picking up audio noise. Use an 18 AWG 3-pair multi-conductor with a shield. Refer to the IP7 Reference Manual for instructions on connecting the shield and reducing audio noise.

## Configuration

TalkMaster FOCUS Software is a suite of Windows® based applications used to configure and manage Digital Acoustics IP Intercoms and Paging endpoints. TalkMaster FOCUS is available for download on the Digital Acoustics Website. The TalkMaster Server/Admin Console must be installed to configure IP Endpoints.

The following procedure is for configuring endpoints as TalkMaster Clients. For SIP Configuration, see the **eSIP Stand-alone Configuration Steps** topic in the Admin Console online help.

To enable Handset support for an IP7:

- Power up the IP7 and connect it to the network
- Open the TalkMaster FOCUS
  Administrator console
- Select the IP Endpoints tab
- Click the **Find All** button. This will discover any new intercoms added to the network
- Select the IP7 used for the Handset by matching the ICOM ID on back of the unit with the ICOM ID displayed in the left-hand pane of the IP Endpoints tab
- Enter the Location Name, IP
  Address information, check
  the Authorized IP Endpoint
  box and enter the Server IP and port

| General eSIP ZC Configuration Options 1 Options 2 Options 3 |                     |  |
|-------------------------------------------------------------|---------------------|--|
| Туре                                                        | Client              |  |
| Location Name                                               | Handset             |  |
| Assign IP autor                                             | natically with DHCP |  |
| IP Address                                                  | 10.3.3.157          |  |
| Subnet Mask                                                 | 255.255.255.0       |  |
| Gateway                                                     | 10.3.3.1            |  |
| DNS Address                                                 | 192.168.254.237     |  |
| Port                                                        | 0                   |  |
| ✓ Authorized IP Endpoint<br>Server IP 10.3.3.220 ▼ : 3000   |                     |  |

- Select the **Options1** tab
- Check the Disable Sensor Repeat
  box
- Check the Use UDP/RTP box
- Check the Supports Full Duplex
  box

| General eSIP ZC                             |  |  |
|---------------------------------------------|--|--|
| Configuration Options 1 Options 2 Options 3 |  |  |
| Fail Forward IP 1 5.0.0.0 : 0               |  |  |
| Fail Forward IP 2 0.0.0.0 : 0               |  |  |
| Fail Forward IP 3 0.0.0.0 : 0               |  |  |
| Enable Automatic Return to primary          |  |  |
| Relay Mode                                  |  |  |
| Factory Defaults                            |  |  |
| Security Set                                |  |  |
| Sensor Activate when grounded (Door)        |  |  |
| Input Source Microphone                     |  |  |
| ☐ Enable ST/ADA Mode                        |  |  |
| ✓ Use UDP/RTP  Fixed RTP Port  0            |  |  |
| Supports Full-Duplex Audio                  |  |  |

- Select the Options 2 tab
- Place a check next to the Handset option
- Under Audio Settings, if paired with an IP7-SE8, check the Disable AGC box and enter 16 for the Microphone Sensitivity
- Under Audio Settings, change the Default Microphone to uLaw
- If paired with an IP7-SE8, check
  Disable AGC and enter 16 for the microphone sensitivity
- If paired with an IP7-FD, press the SET button and select HS-A1 Handset from the list
- Click the **Save** button to save the changes to the Intercom

| General eSIP ZC                                 |
|-------------------------------------------------|
| Configuration   Options 1 Options 2   Options 3 |
| 🗍 Remote Listen Disable 🗍 Show on Paging Tab    |
| Call Button                                     |
| 🔽 Handset 🗌 Speaker                             |
| IP7 Tracking Enabled                            |
| Use IGMP v3 instead of IGMP v2                  |
| 🔲 Multicast Background Music 📃 PTT Sends Audio  |
| 225.0.0.254 : 4000 8000 👻                       |
| Server-Peer Settings                            |
| No Beep Tone After PTT Released                 |
| Default to Listen (Direct Mode)                 |
| Server-Peer Hands Free Mode                     |
| Send Sensor State to Client                     |
| Audio Settings                                  |
| ✓ Disable AGC (0-63) 16                         |
| Default Microphone                              |
|                                                 |
| Audio Profile None Set                          |

IP7 and Digital Acoustics® are trademarks of Digital Acoustics LLC. Other trademarks are the property of their respective owners. HS-A1GSG - 2018-03-14 - All Rights Reserved ©2022 www.digitalacoustics.com/support